### **LAMPIRAN**

## **Lampiran 1** Lembar Study Pendahuluan

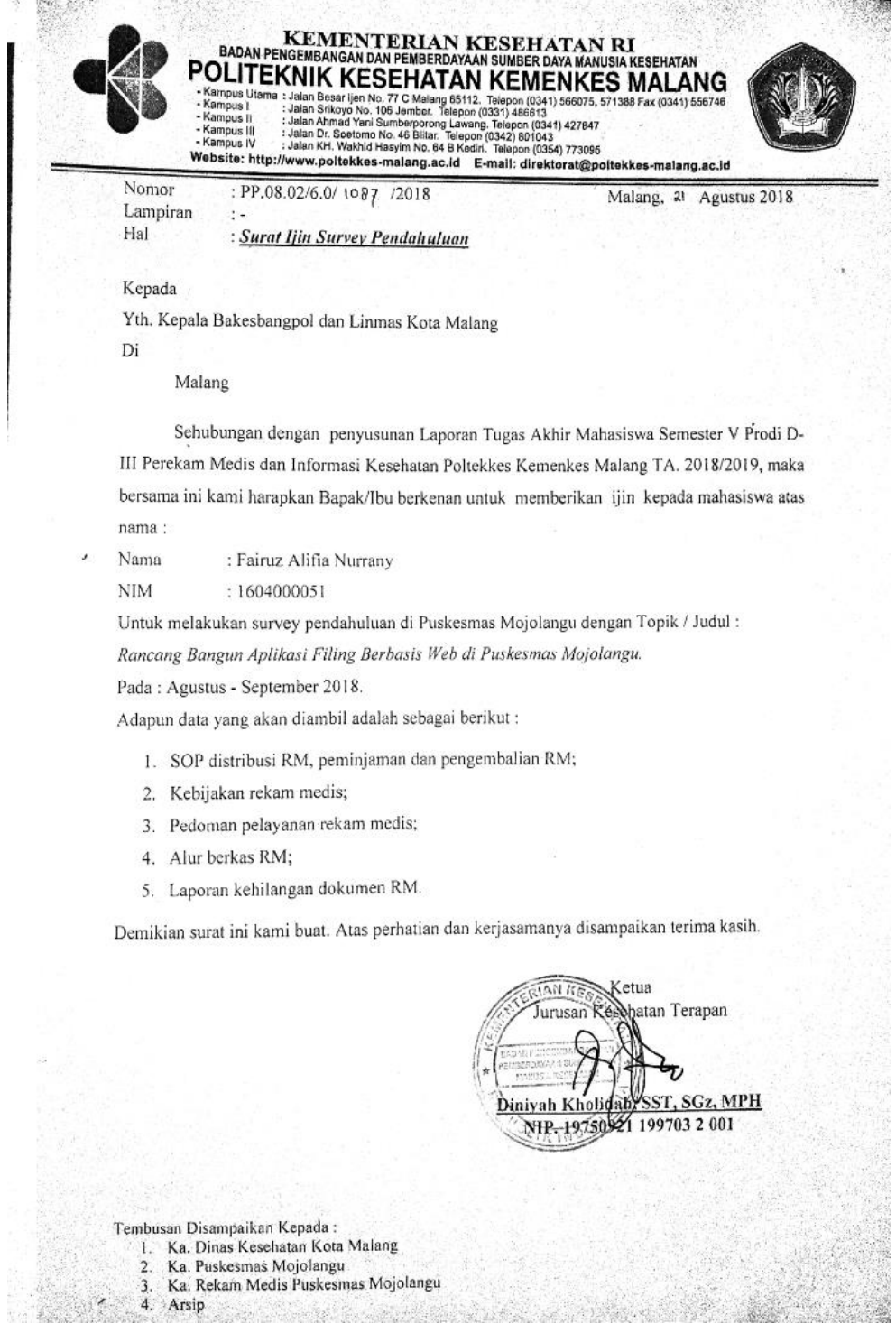

## **Lampiran 2** Surat Izin Penelitian dari Dinas Kesehatan Kota Malang

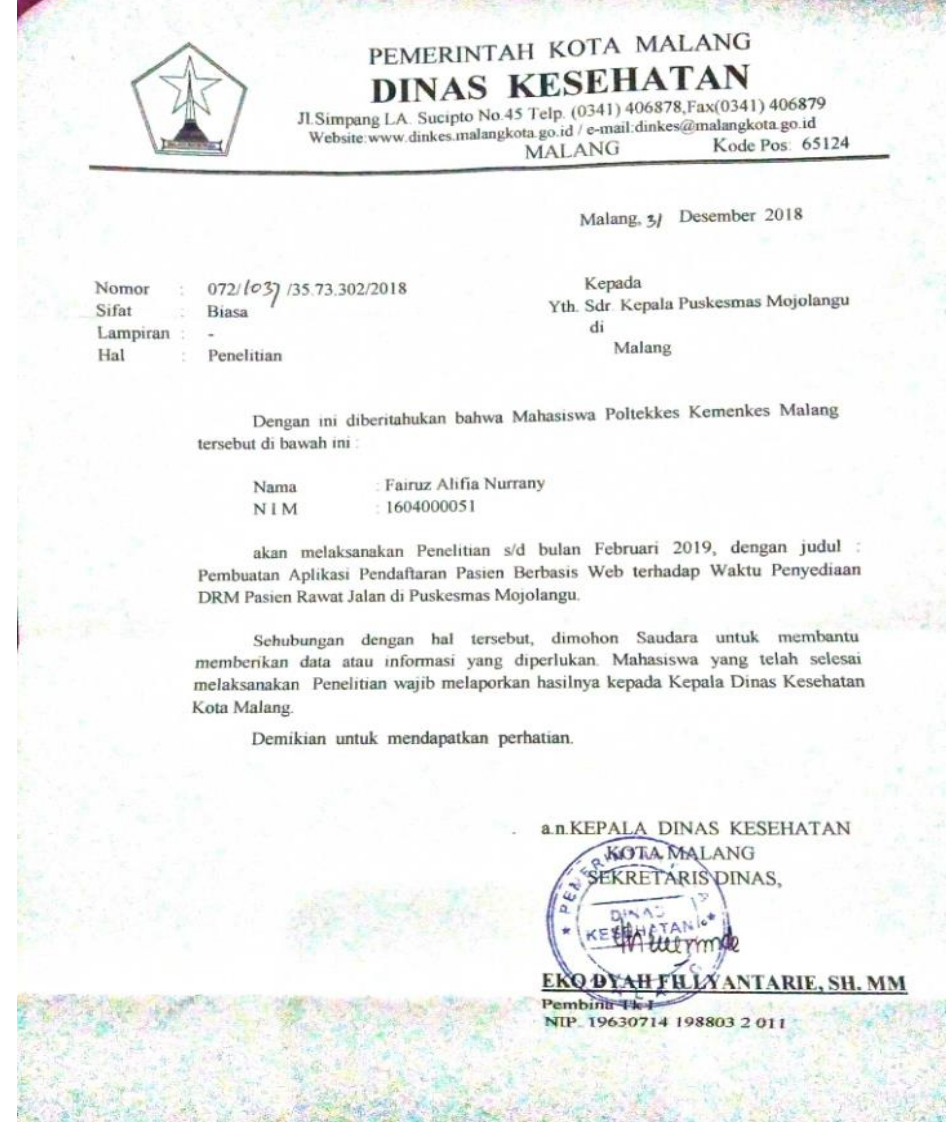

**Lampiran 3** Lembar Hasil Wawancara Study Pendahuluan Petugas Pendaftaran

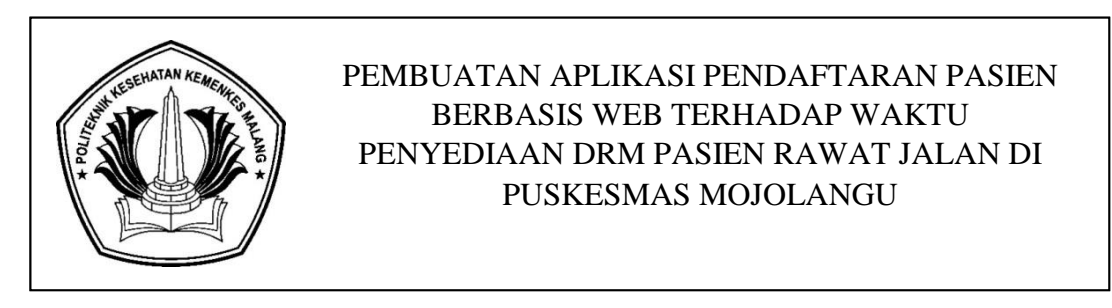

- Tanggal Wawancara : Senin, 24 September 2018 Tempat Wawancara : Politeknik Kesehatan Kemenkes Malang
	- A. Terdiri dari 2 Responden :
		- Responden A

Responden B

- B. Jawaban
	- 1. Jawaban no 1
		- Responden A : Sudah ada SOP pedaftaran pasien
		- Responden B : Sudah ada
	- 2. Jawaban no 2
		- Responden A : Pasien Baru = Kartu Identitas  $SIM/KTP$

Pasien Lama = KIB warna hijau

- Responden B : Pasien Baru = Kartu identitas KTP Pasien Lama = KIB
- 3. Jawaban no 3
	- Responden A : Sudah terkomputerisasi dengan input manual identifikasi pasien dan poli tujuan ke dalam komputer dengan menggunakan Ms.Excel
	- Responden B : sudah komputerisasi
- 4. Jawaban no 4
	- Responden A : Data identitas sosial pasien dan data medis
	- Responden B : Identitas pasien dan data medis
- 5. Jawaban no 5
	- Responden A : Petugas registrasi
	- Responden B : Petugas pendaftaran
- 6. Jawaban no 6
	- Responden A : Tidak pasti rata-rata  $\pm 70$  pasien rawat jalan
	- Responden B : kurang lebih rata-rata 70 pasien
- 7. Jawaban no 7
	- Responden A : Ada, disini sementara masih menggunakan Microsoft Excel
	- Responden B : Pakai Microsoft Excel
- 8. Jawaban no 8
	- Responden A : Input data pasien yang masih manual satu per satu menggunakan Ms.Excel dan SDM yang masih sedikit
	- Responden B : Mungkin perlu adanya penambahan SDM
- 9. Jawaban no 9
	- Responden A : iya biasanya proses penyediaan DRM pasien bisa  $\geq 10$  menit
	- Responden B : rata-rata 10 menit

## **Lampiran 4** Hasil Observasi

# Lembar Observasi Untuk Pencatatan Waktu Penyediaan DRM Pasien Rawat Jalan di Puskesmas Mojolangu

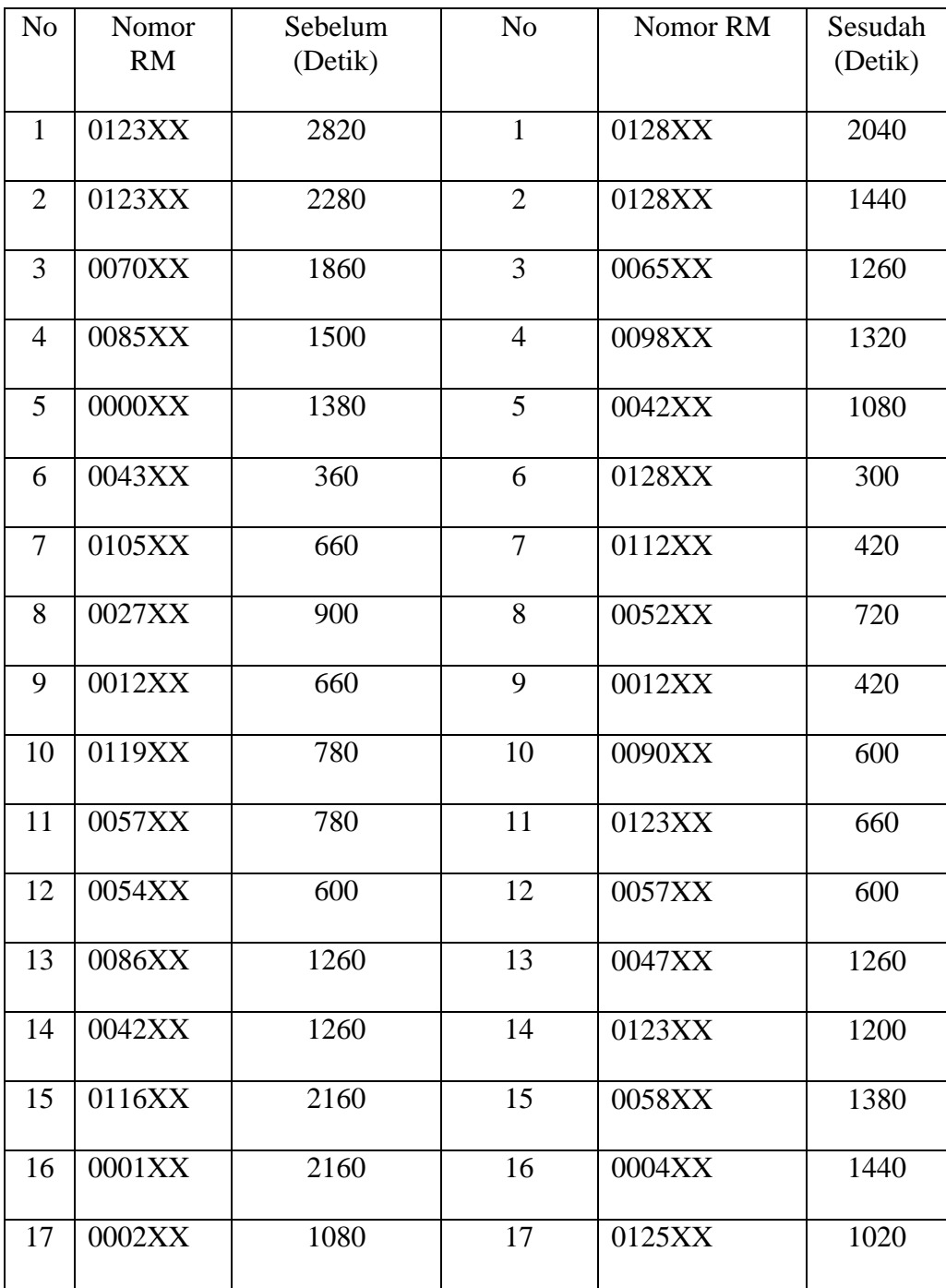

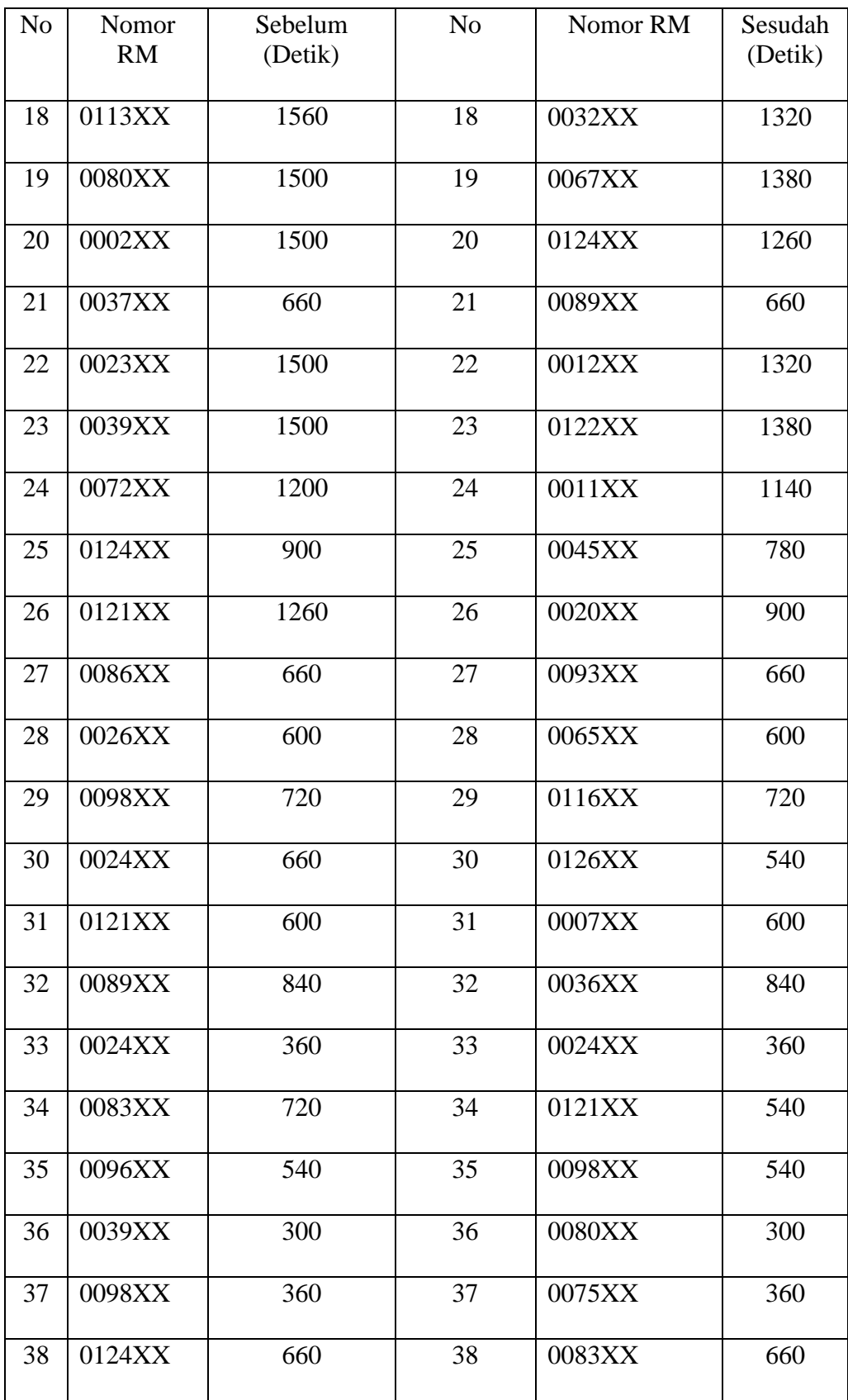

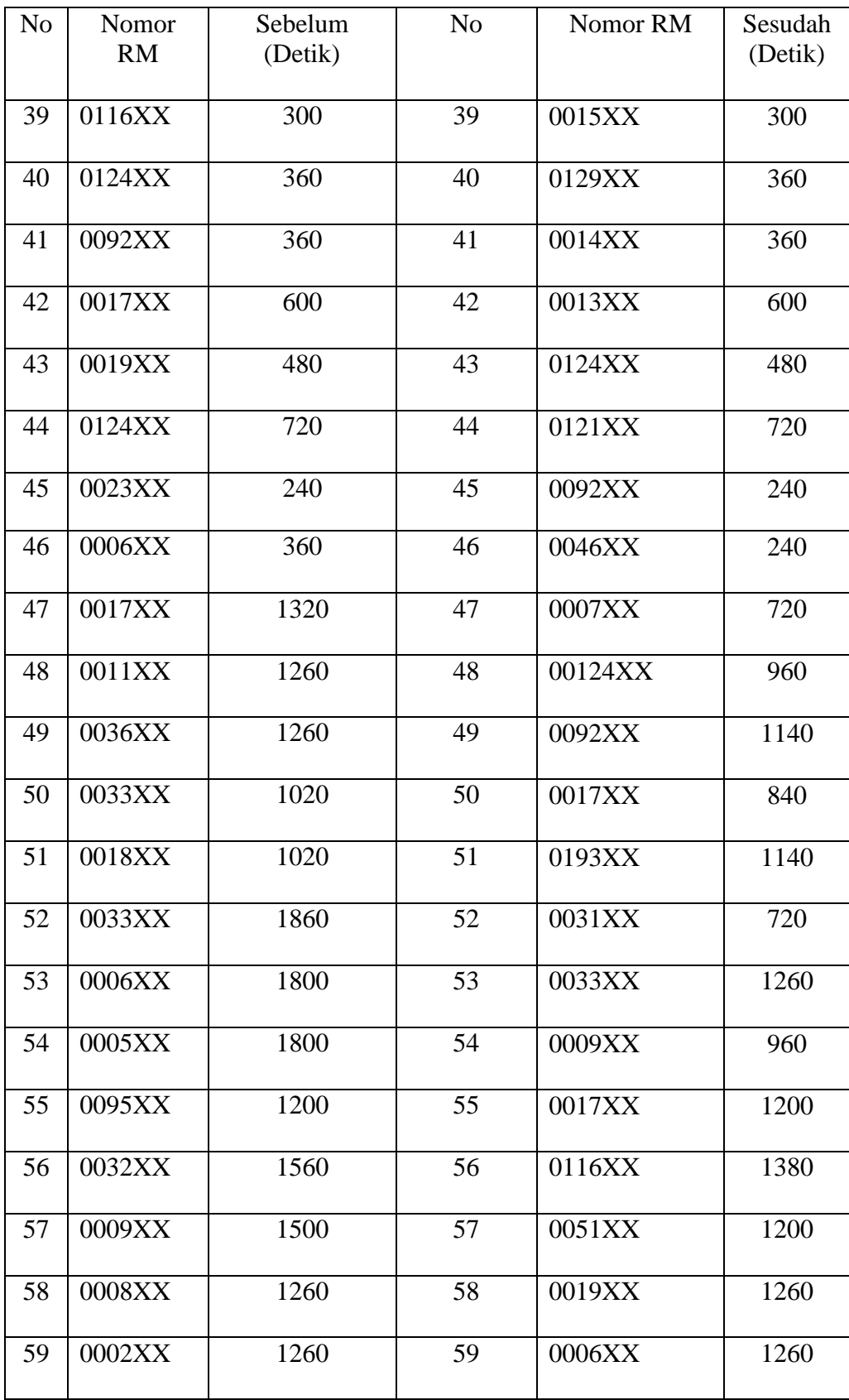

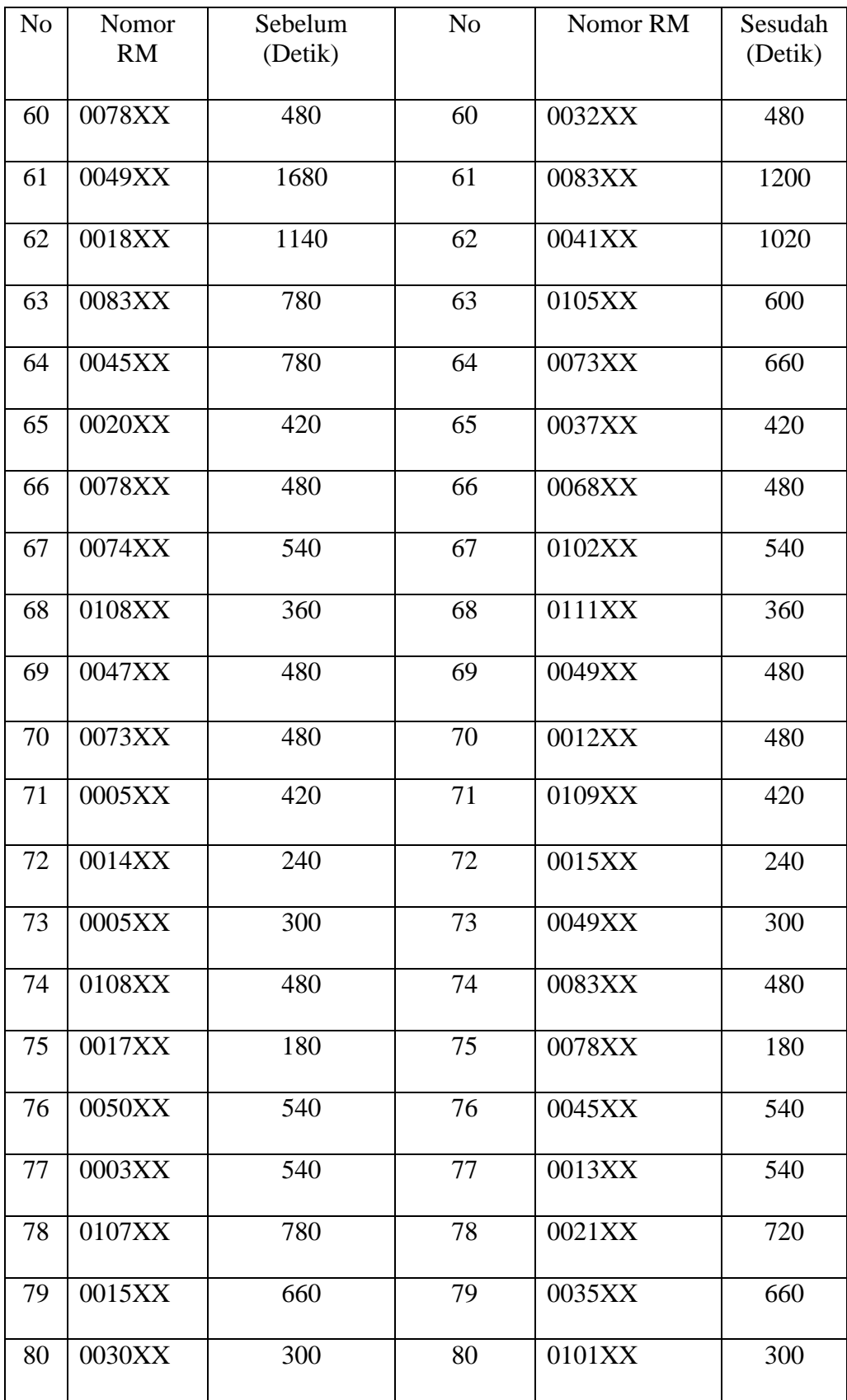

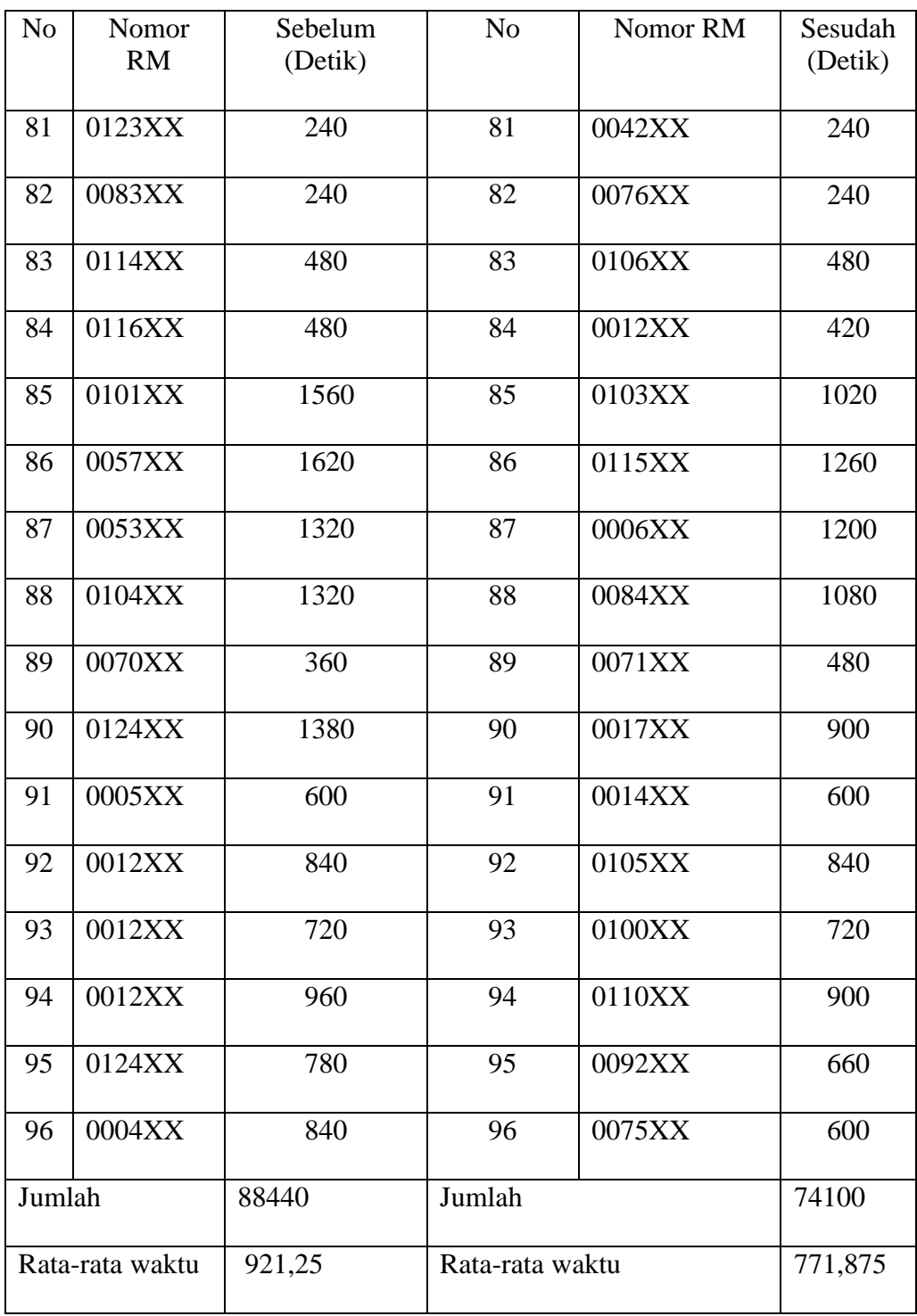

## **Lampiran** Hasil Uji Independent T-Test

## **Group Statistics**

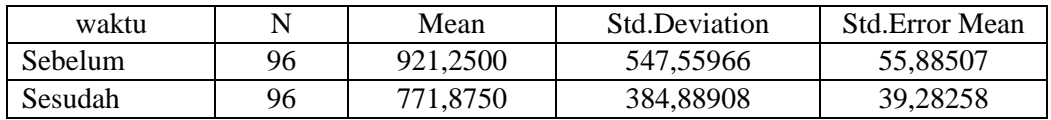

## **Independent Sample Test**

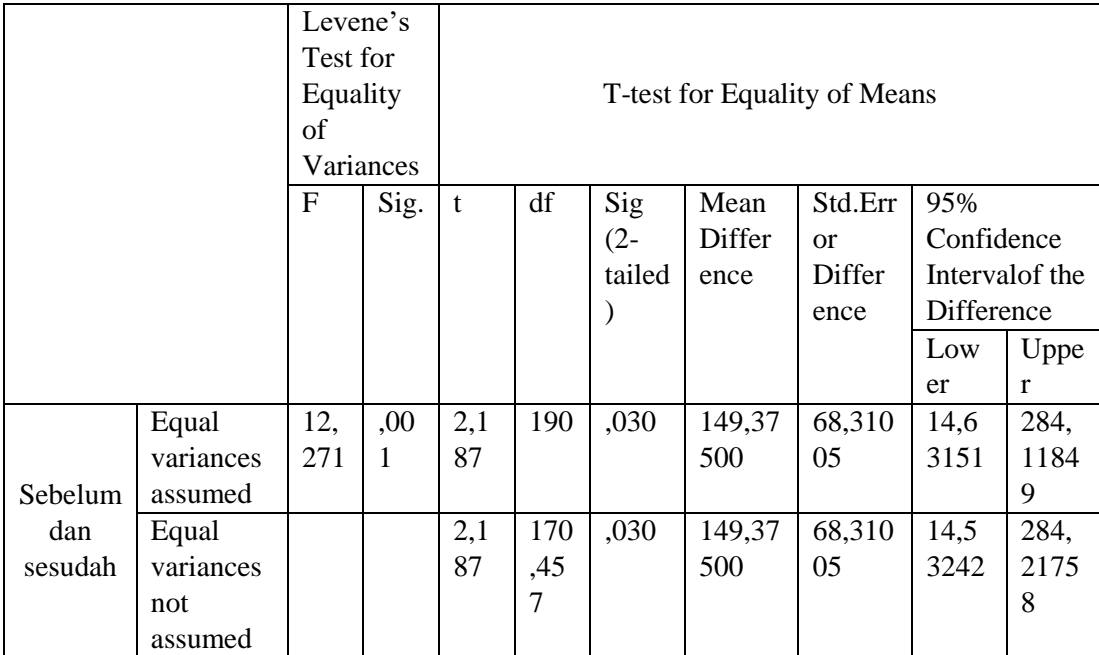

## **Lampiran 5** Dokumentasi

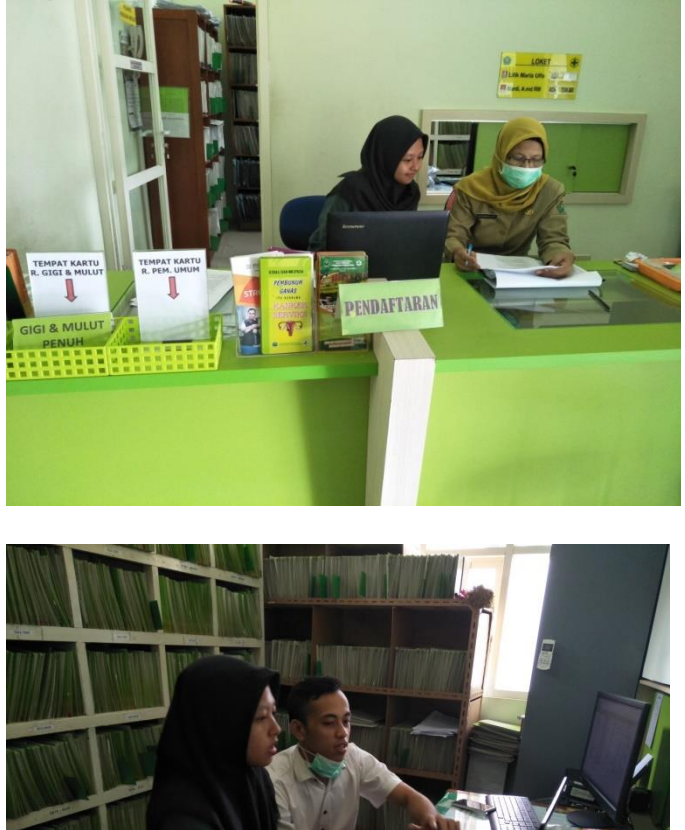

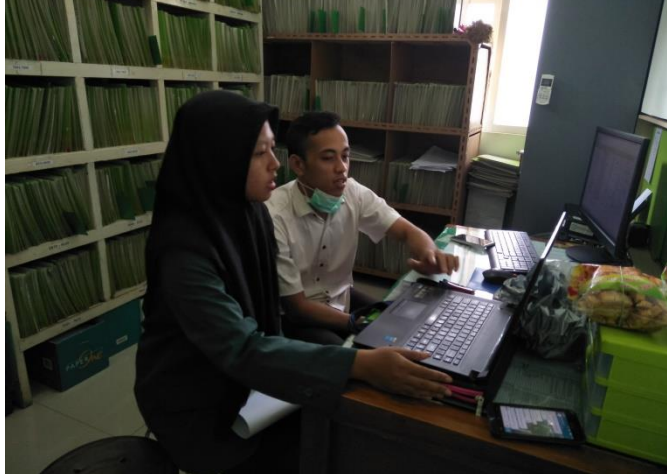

#### Lampiran 6 a Lembar Persetujuan Responden 1

#### LEMBAR PERSETUJUAN RESPONDEN (INFORMED CONSENT)

#### Dengan hormat,

Saya mahasiswa D-III Perekam Medis dan Informasi Kesehatan Poltekkes Kemenkes Malang

Nama : Fairuz Alivia N

**NIM** : 1604000051

Bermaksud akan melaksanakan penelitian yang berjudul "Pembuatan Aplikasi Pendaftaran Pasien Berbasis Web Terhadap Waktu Penyediaan DRM Pasien Rawat Jalan Di Puskesmas Mojolangu".

Adapun dengan segala informasi serta data yang Bapak/Ibu berikan, peneliti akan bertanggungjawab dalam menjaga kerahasiaannya.

Sehubungan dengan hal tersebut, apabila Bapak/Ibu setuju untuk ikut berpartisipasi dalam penelitian ini dimohon untuk berkenaan menandatangani kolom yang telah disediakan. Demikian pernyataan ini saya buat untuk dapat dipergunakan sebagaimana mestinya.

Responden,

Margi

Lay

Peneliti,

(Fairuz Alivia N)

#### Lampiran 6 b Lembar Persetujuan Responden 2

#### **LEMBAR PERSETUJUAN RESPONDEN** (INFORMED CONSENT)

Dengan hormat,

Saya mahasiswa D-III Perekam Medis dan Informasi Kesehatan Poltekkes Kemenkes Malang

: Fairuz Alivia N Nama

**NIM**  $: 1604000051$ 

Bermaksud akan melaksanakan penelitian yang berjudul "Pembuatan Aplikasi Pendaftaran Pasien Berbasis Web Terhadap Waktu Penyediaan DRM Pasien Rawat Jalan Di Puskesmas Mojolangu".

Adapun dengan segala informasi serta data yang Bapak/Ibu berikan, peneliti akan bertanggungjawab dalam menjaga kerahasiaannya.

Sehubungan dengan hal tersebut, apabila Bapak/Ibu setuju untuk ikut berpartisipasi dalam penelitian ini dimohon untuk berkenaan menandatangani kolom yang telah disediakan.

Demikian pernyataan ini saya buat untuk dapat dipergunakan sebagaimana mestinya.

Responden,

Peneliti,

( LICIK MARIA ULE)

(Fairuz Alivia N)

#### Lampiran 7 a Surat Permohonan Validasi Aplikasi

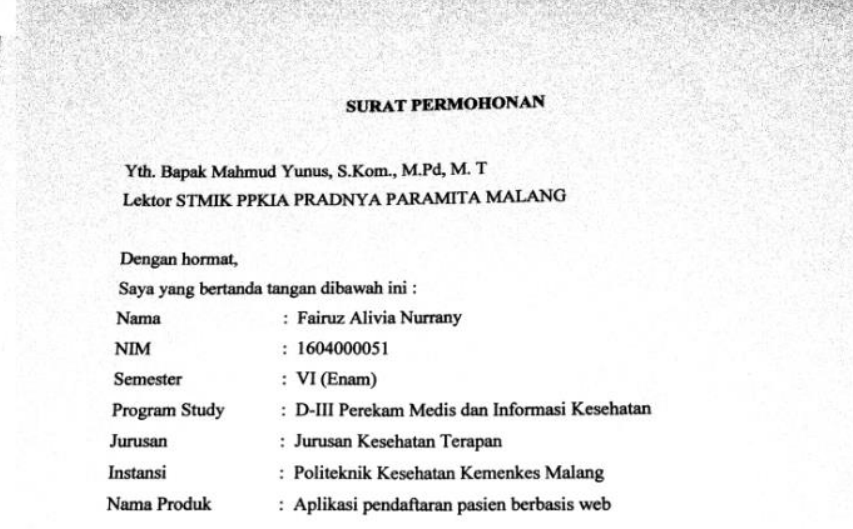

Dengan ini saya mengajukan permohonan kepada Bapak untuk dapat menjadi validator produk tugas akhir saya yang berjudul "Pembuatan Aplikasi Pendaftaran Pasien Berbasis Web Terhadap Waktu Penyediaan DRM Pasien Rawat Jalan Di Puskesmas Mojolangu". Adapun hasil validasi tersebut akan saya pergunakan untuk menunjang tugas akhir saya di Politeknik Kesehatan Kemenkes Malang.

Demikian surat permohonan saya, atas perhatian dan bantuan bapak saya mengucapkan terima kasih.

Malang, 19 Januari 2019

Pemohon,

al

Fairuz Alivia Nurrany

NIM. 1604000051

### Lampiran 7 b Surat Balasan Validasi

**PARTS** 

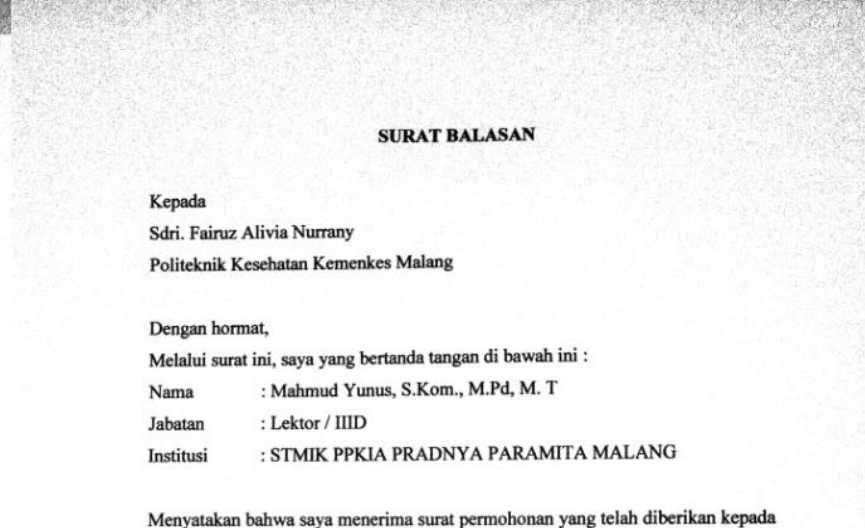

saya dan saya bersedia menjadi validator uji Blackbox untuk aplikasi pendaftaran pasien berbasis web dari produk tugas akhir saudari yang berjudul "Pembuatan Aplikasi Pendaftaran Pasien Berbasis Web Terhadap Waktu Penyediaan DRM Pasien Rawat Jalan Di Puskesmas Mojolangu".

Demikian surat balasan ini saya sampaikan, atas perhatian Saudari saya ucapkan terima kasih.

Malang, 19 Januari 2019

Yang membuat pernyataan,

Mahmud Yunus, S.Kom., M.Pd, M. T<br>NIDN. 0716087501

### Lampiran 7 c Surat Pernyataan Validasi

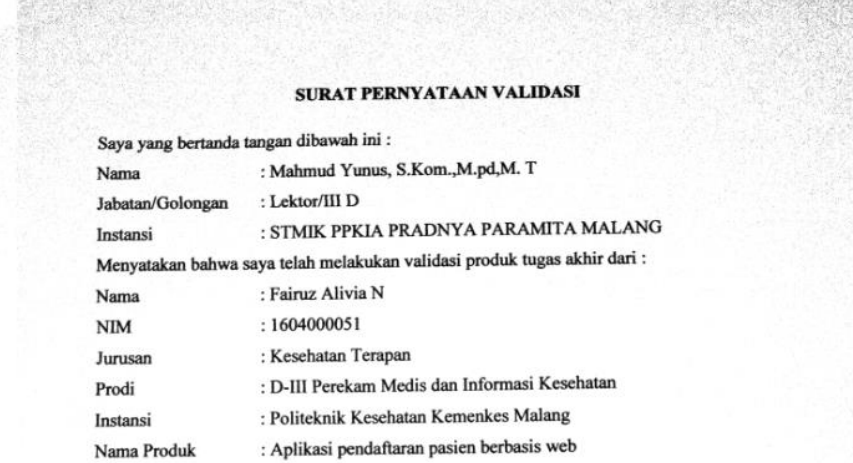

Setelah saya lakukan telaah, dengan ini saya menyatakan bahwa isi dari produk Tugas Ahir tersebut diatas telah sesuai dengan yang diharapkan pada perangkat komputer desktop.

Malang, 19 Januari 2019

Yang membuat pernyataan

Mahmud Yunus, S.Kom., M.pd, M.T<br>NIDN.0716087501

## Lampiran 7 d Surat Pernyataan Kesanggupan Validator

SURAT PERNYATAAN KESANGGUPAN

#### Sebagai Penguji/Validator Program Aplikasi Website

Berdasarkan Surat Permohonan saudari tentang kesanggupan menjadi penguji program Aplikasi Pendaftaran Pasien Berbasis Web, dengan ini saya;

: Mahmud Yunus, S.Kom., M.pd, M.T Nama

 $\label{thm:Kedudukan Jabatan} Kedudukan Jabatan \quad : \text{Lektor/III D}$ 

: STMIK PPKIA PRADNYA PARAMITA MALANG Institusi

Menyatakan sanggup untuk menjadi penguji/validator dari tugas akhir yang berjudul "Pembuatan Aplikasi Pendaftaran Pasien Berbasis Web Terhadap Waktu Penyediaan DRM Pasien Rawat Jalan Di Puskesmas Mojolangu".

Demikian surat pernyataan ini saya buat untuk digunakan sebagaimana mestinya

Malang, 19 Januari 2019

Yang membuat pernyataan

 $\epsilon$ Mahmud Yunus, S.Kom., M.pd, M.T

NIDN.0716087501

## **Lampiran 7 e** Tabel Uji Blackbox

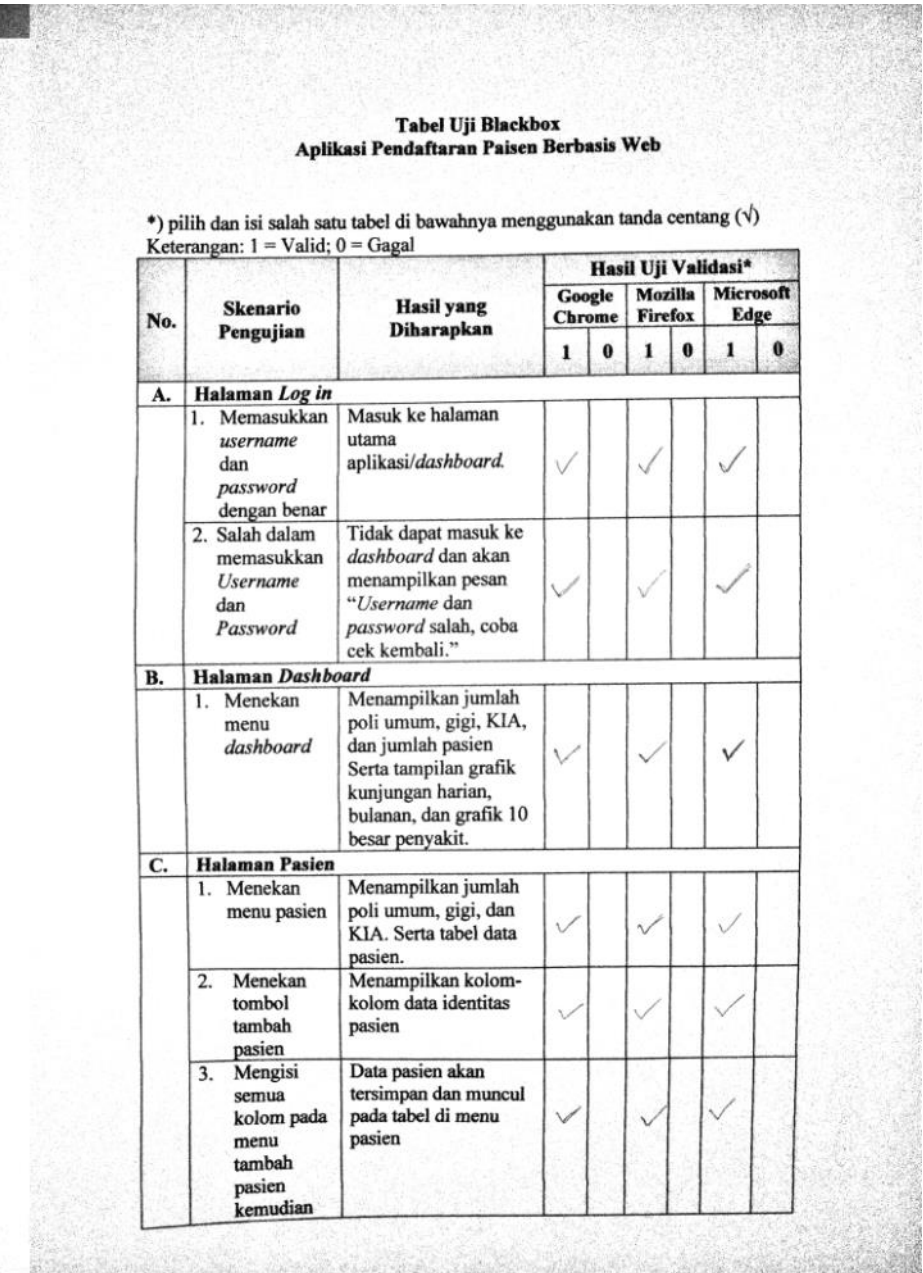

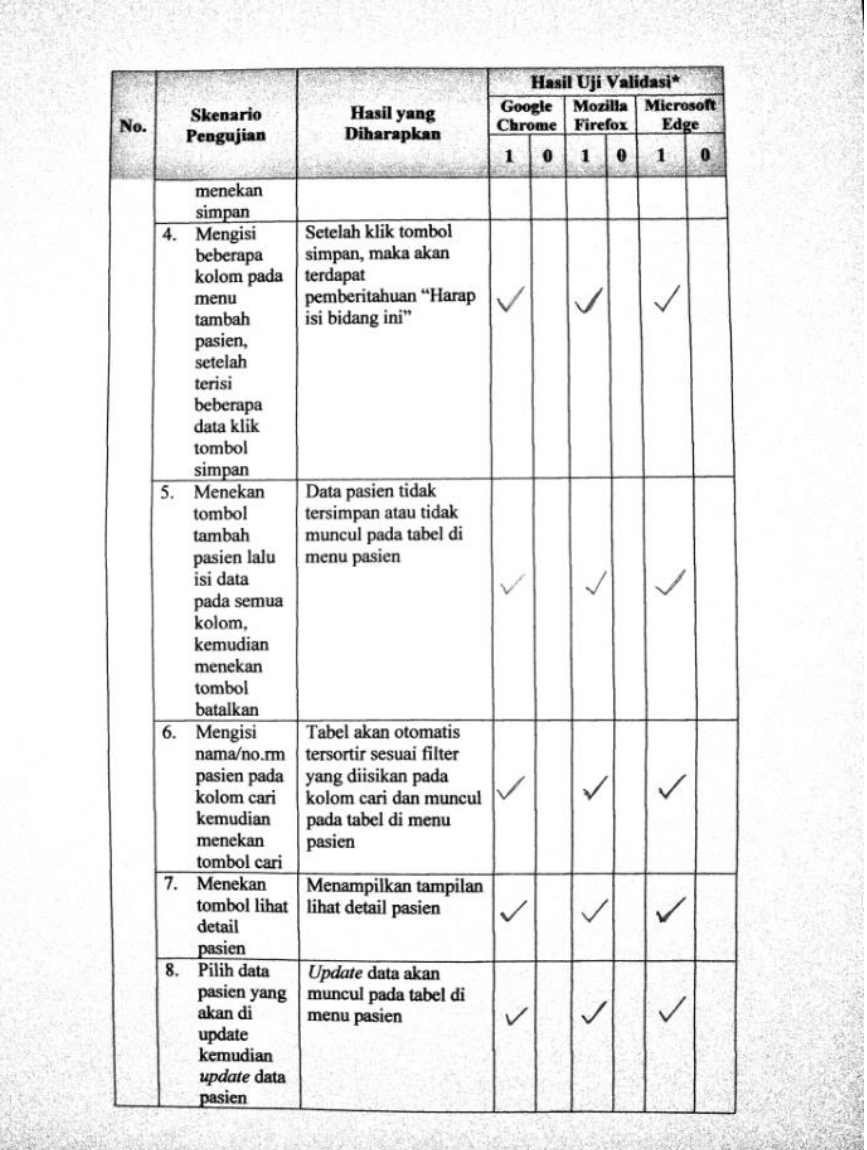

窩

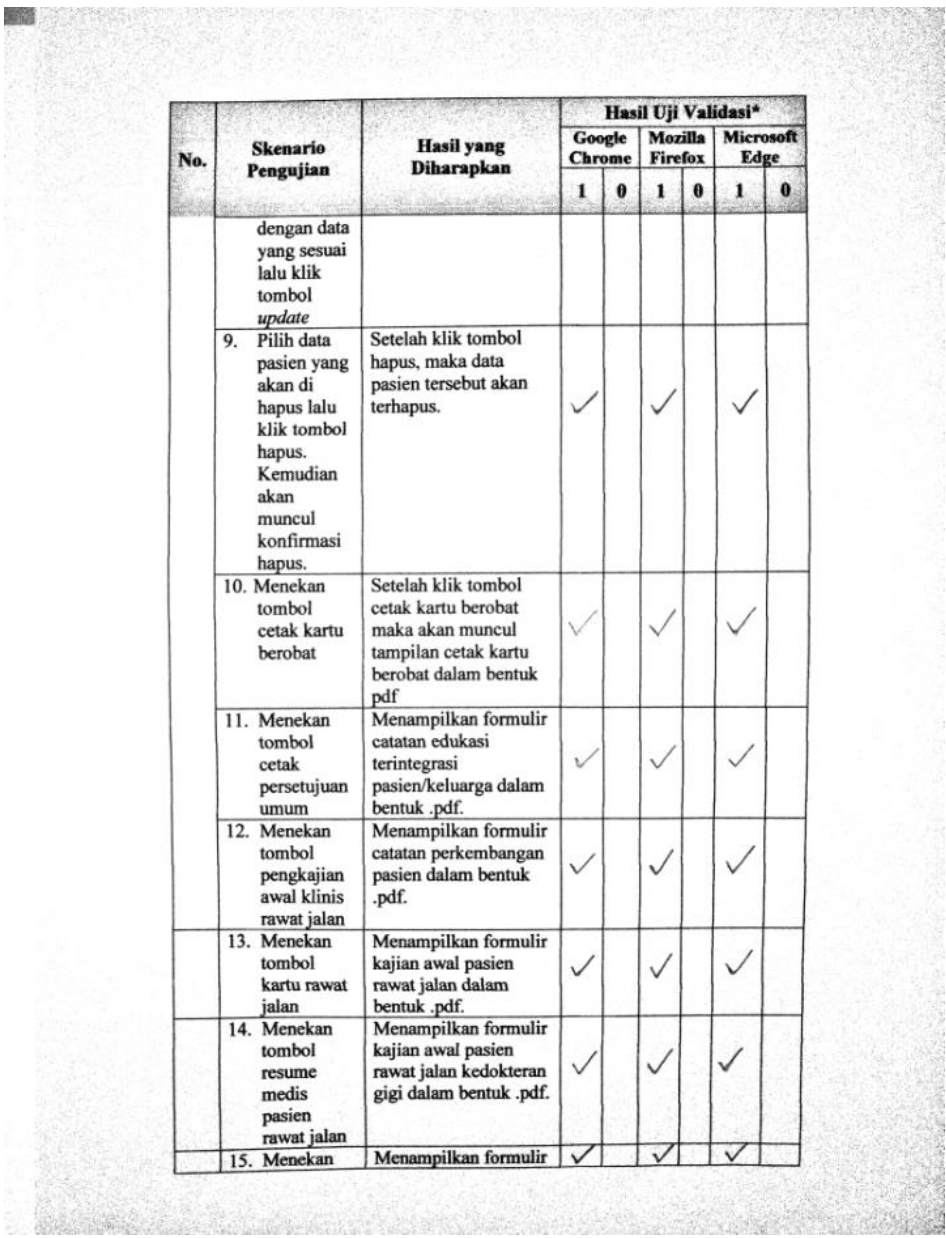

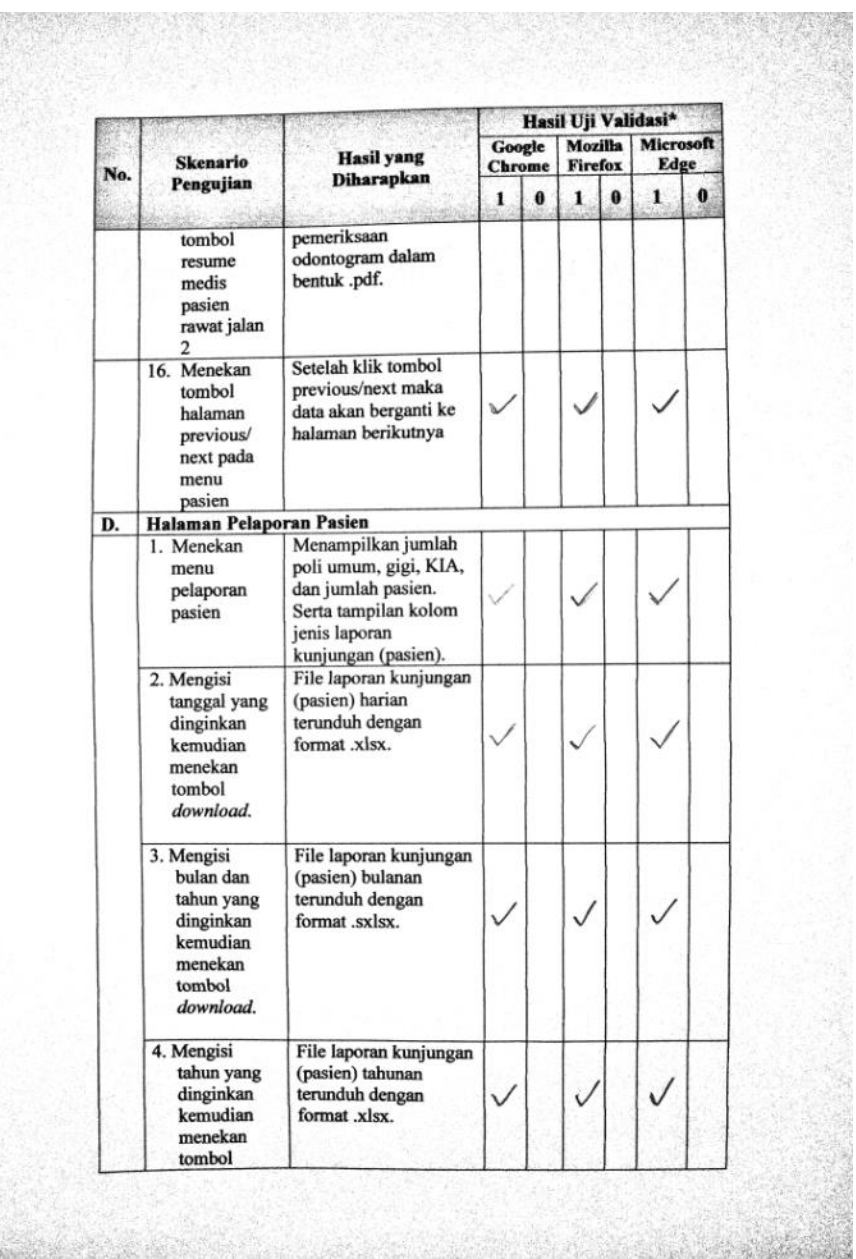

H.

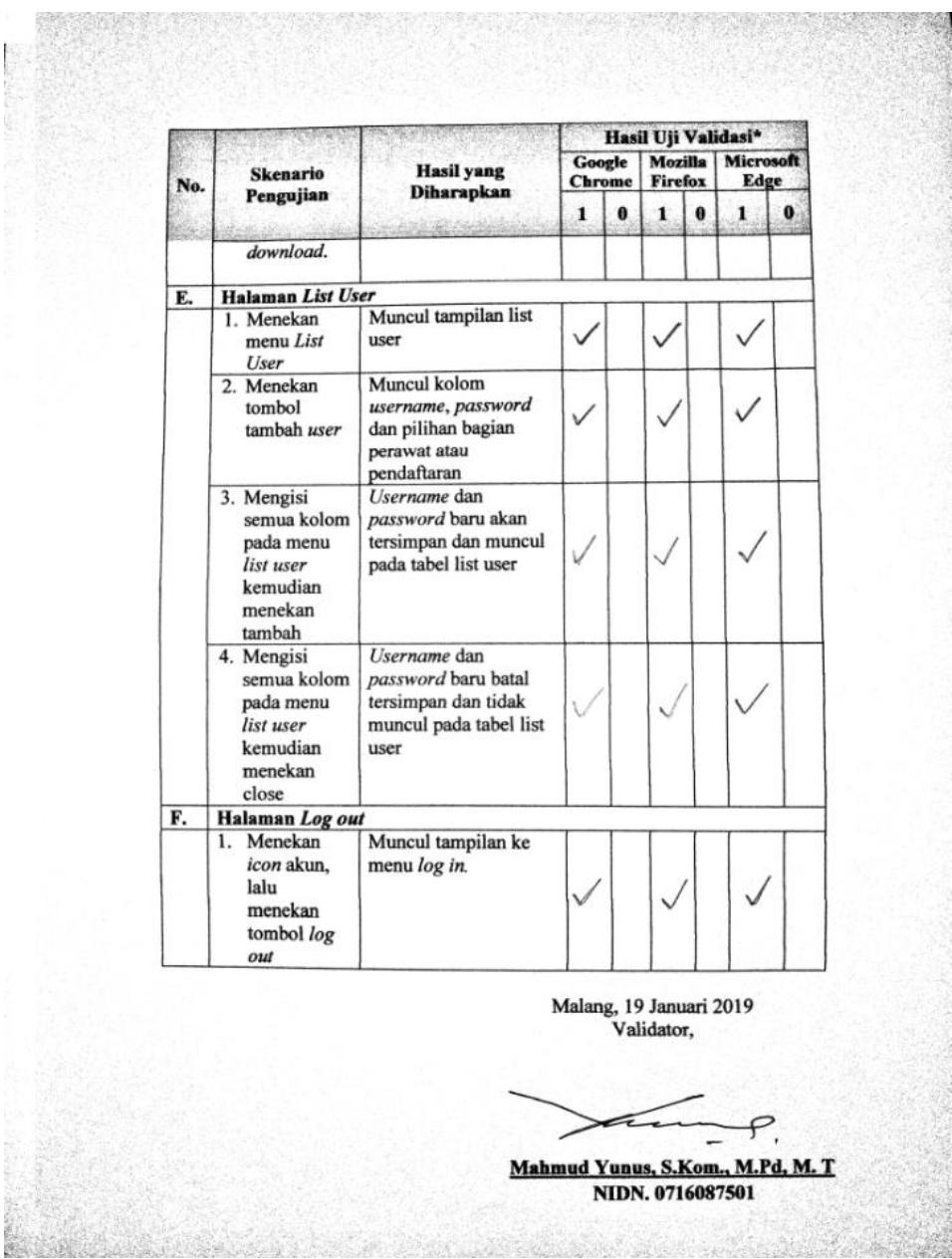

| N <sub>O</sub>              | <b>INDIKATOR</b> | N              | <b>TOTAL</b><br><b>JAWABAN</b> | RATA-RATA<br><b>JAWABAN</b><br>Total Jawaban, | <b>KETERANGAN</b> |
|-----------------------------|------------------|----------------|--------------------------------|-----------------------------------------------|-------------------|
| Persepsi kemudahan pengguna |                  |                |                                |                                               |                   |
|                             | A1               | $\overline{2}$ | 6                              | 3                                             | 3=SETUJU          |
| $\overline{2}$              | A <sub>2</sub>   |                | 6                              | 3                                             | 3=SETUJU          |
| 3                           | A <sub>3</sub>   |                | 6                              | 3                                             | 3=SETUJU          |
| 4                           | A4               |                | 6                              | 3                                             | 3=SETUJU          |
| 5                           | A <sub>5</sub>   |                | 6                              | 3                                             | 3=SETUJU          |
| 6                           | A6               |                | 6                              | 3                                             | 3=SETUJU          |
| Persepsi Kegunaan           |                  |                |                                |                                               |                   |
|                             | B <sub>1</sub>   | $\overline{2}$ | 6                              | 3                                             | 3=SETUJU          |
| 8                           | <b>B2</b>        |                | 6                              | 3                                             | 3=SETUJU          |
| 9                           | B <sub>3</sub>   |                | 6                              | 3                                             | 3=SETUJU          |
| 10                          | <b>B4</b>        |                | 6                              | 3                                             | 3=SETUJU          |
| 11                          | B <sub>5</sub>   |                | 6                              | 3                                             | 3=SETUJU          |
| 12                          | <b>B6</b>        |                | 6                              | 3                                             | 3=SETUJU          |

**Lampiran 8 a** Hasil Pengisian Kuesionerr Uji User TAM Tiap Pernyataan

**Lampiran 8 b** Lembar Hasil Kuisioner Responden 1

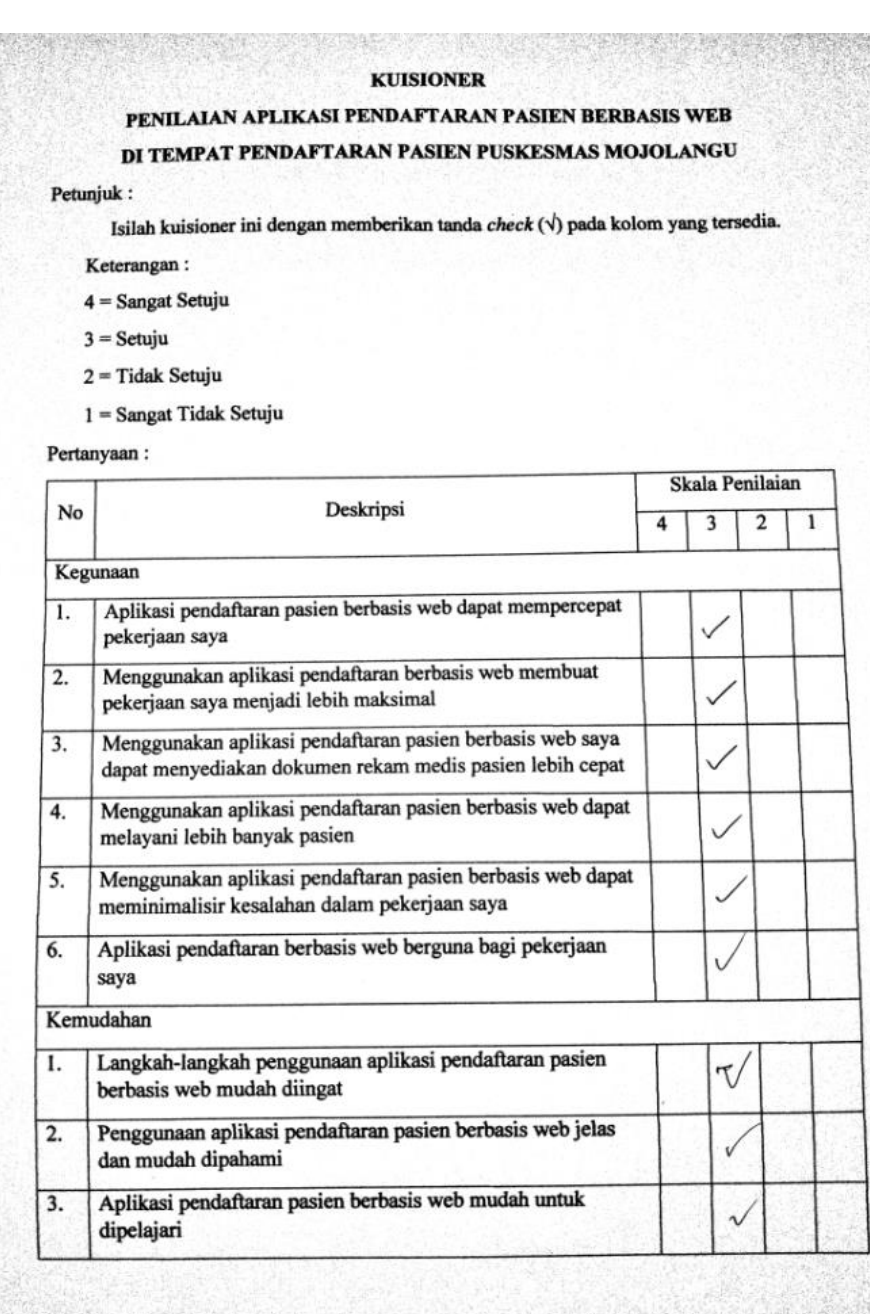

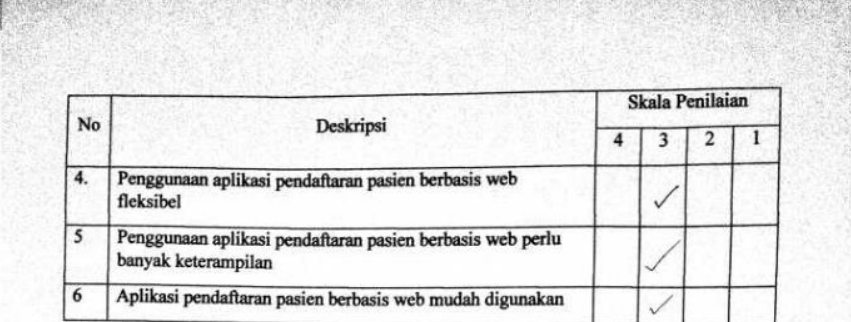

SARAN:

 $\dots$ 

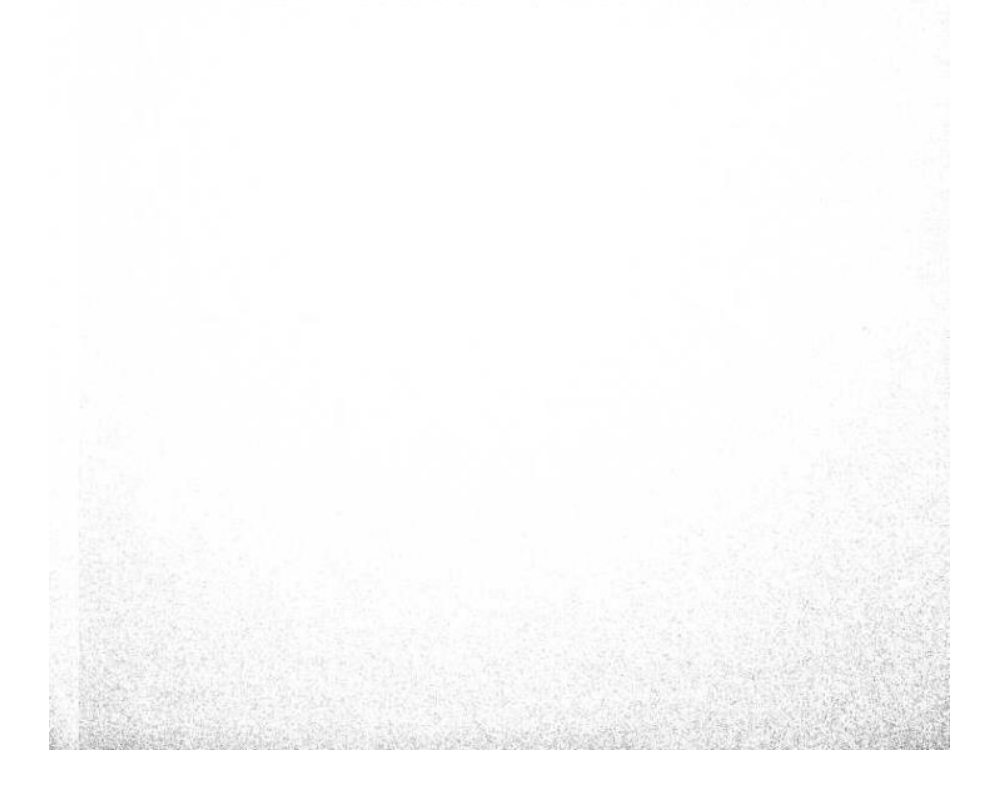

### Lampiran 8 c Lembar Hasil Kuisioner Responden 2

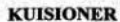

PENILAIAN APLIKASI PENDAFTARAN PASIEN BERBASIS WEB

#### DI TEMPAT PENDAFTARAN PASIEN PUSKESMAS MOJOLANGU

Petunjuk:

Isilah kuisioner ini dengan memberikan tanda $check\;(\forall)$ pada kolom yang tersedia.

- $\label{eq:Keterangan} \mbox{Keterangan}:\quad % \begin{minipage}[c]{0.9\linewidth} \centering \begin{minipage}[c]{0.9\linewidth} \centering \end{minipage} \vspace*{-1em}$
- $4 =$  Sangat Setuju
- $3 =$  Setuju
- $2 = Tidak$  Setuju
- $1 =$  Sangat Tidak Setuju

Pertanyaan:

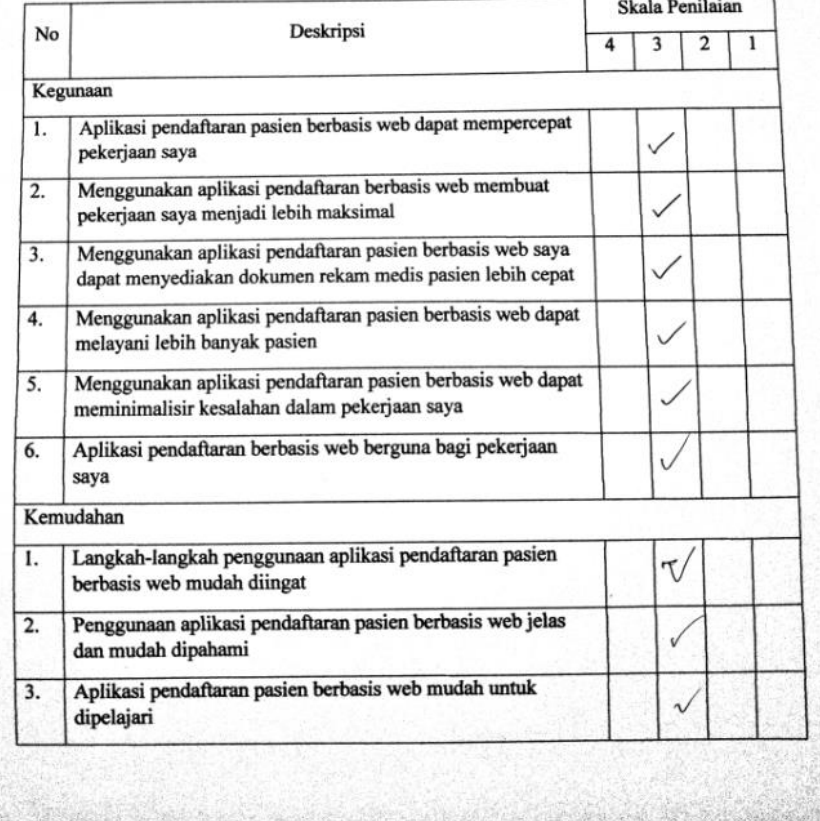

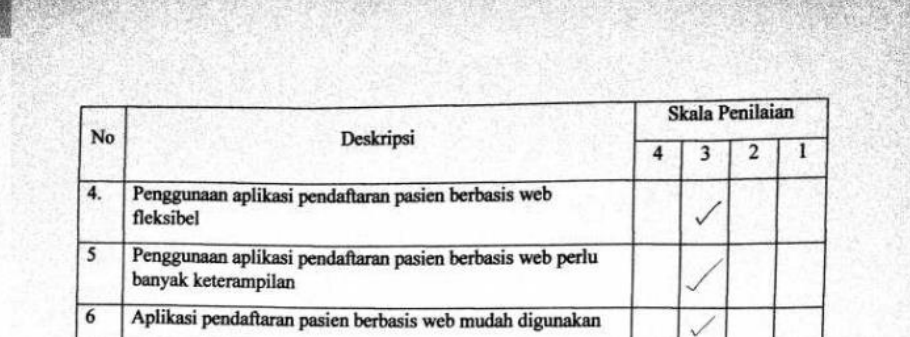

 $\ddotsc$ 

SARAN:

 $......$  $\ddot{\phantom{a}}$ 

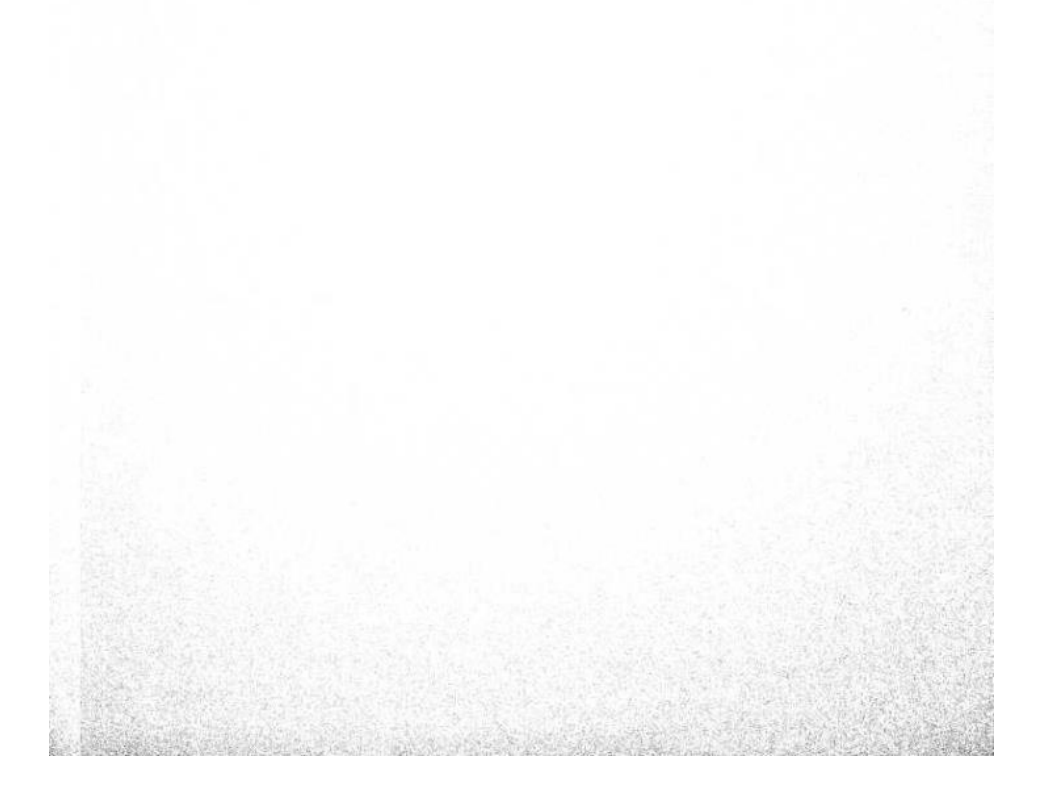

#### Lampiran 9 a Berita Acara Edukasi

#### BERITA ACARA EDUKASI PEMBUATAN APLIKASI PENDAFTARAN PASIEN BERBASIS WEB TERHADAP WAKTU PENYEDIAAN DRM PASIEN RAWAT JALAN DI PUSKESMAS MOJOLANGU

Pada hari Sabtu tanggal 19 januari 2019, Eukasi Pembuatan Aplikasi Pendaftaran Pasien Berbasis Web Terhadap Waktu Penyediaan DRM Pasien Rawat Jalan telah dilaksanakan di Puskesmas Moolangu, yang dihadiri oleh dua petugas pendaftaran yang merupakan petugas sebagaimana terlampir dengan hasil "Petugas Memahami Aplikasi Pendaftaran Pasienss Berbasis Web"

Demikian berita acara ini dibuat untuk dapat digunakan sebagaimana mestinya

Malang, 19 Januari 2019

Pelaksana,

Fairuz Alivia Nurrany

## **Lampiran 9 b** Daftar Hadir Edukasi

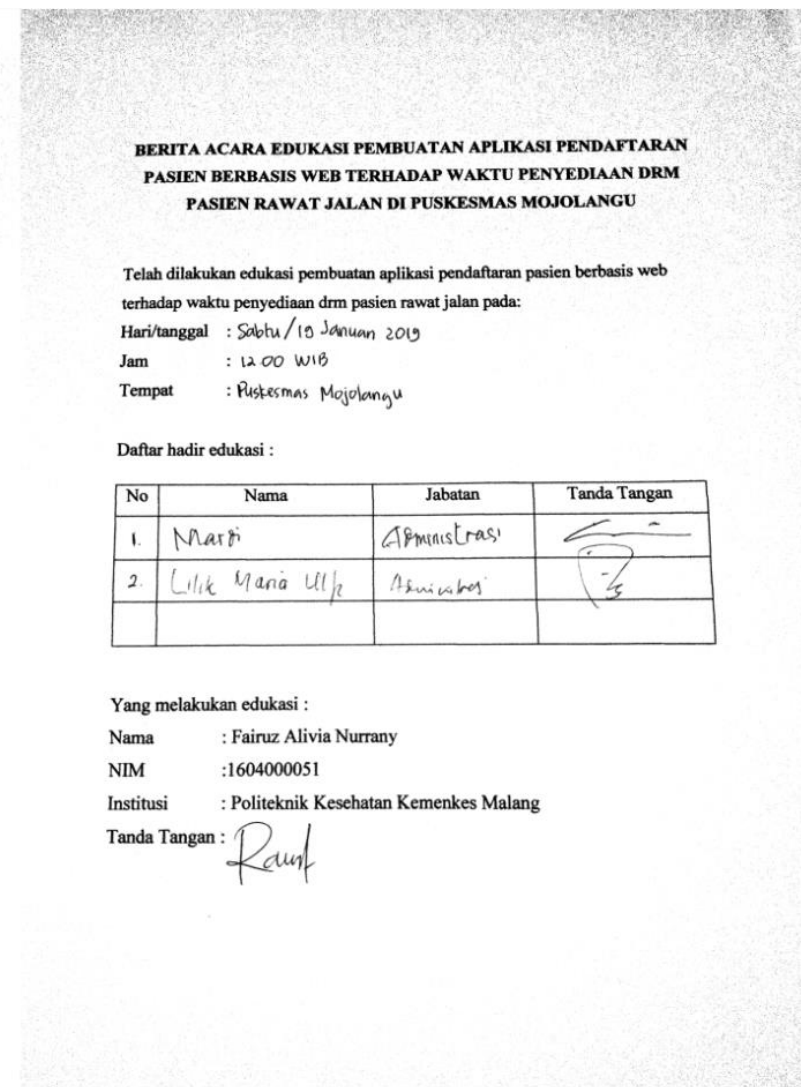

### Lampiran 10 a Manual Book

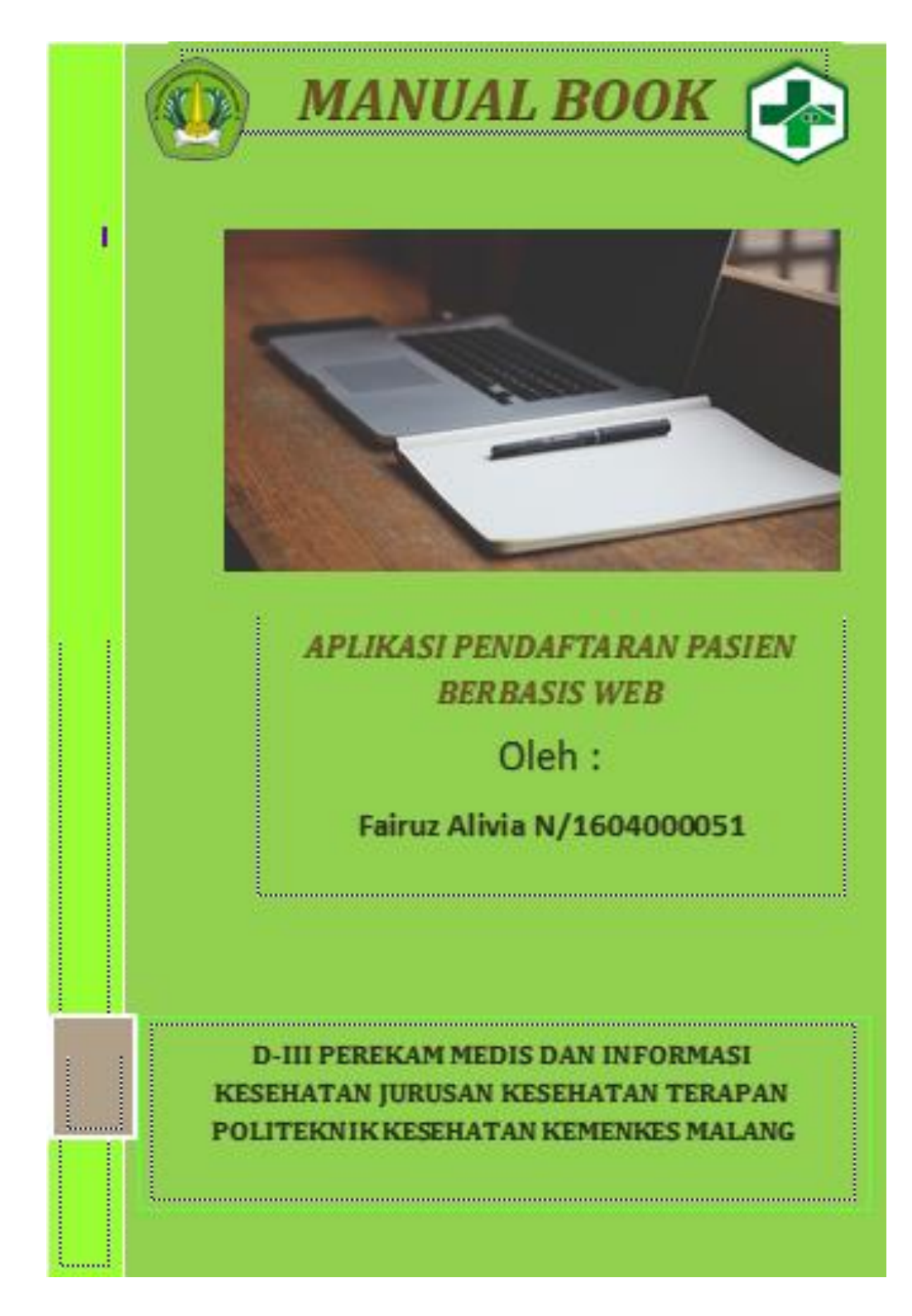

#### **A. Menggunakan Aplikasi**

Sebelum melakukan langkah-langkah berikut ini jalankan web browser anda terlebih dahulu.

#### **1. Menu Login**

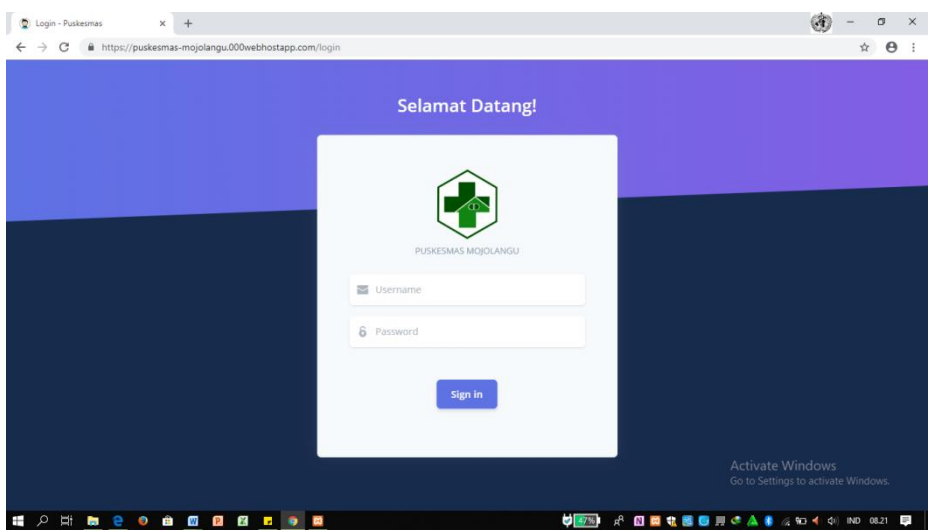

Pertama buka menu login pendaftaran dengan mengetik : https://puskesmas-mojolangu.000webhostapp.com/. Masukkan

- Username : Admin
- Password : 1234
- **2. Menu Dashboard**

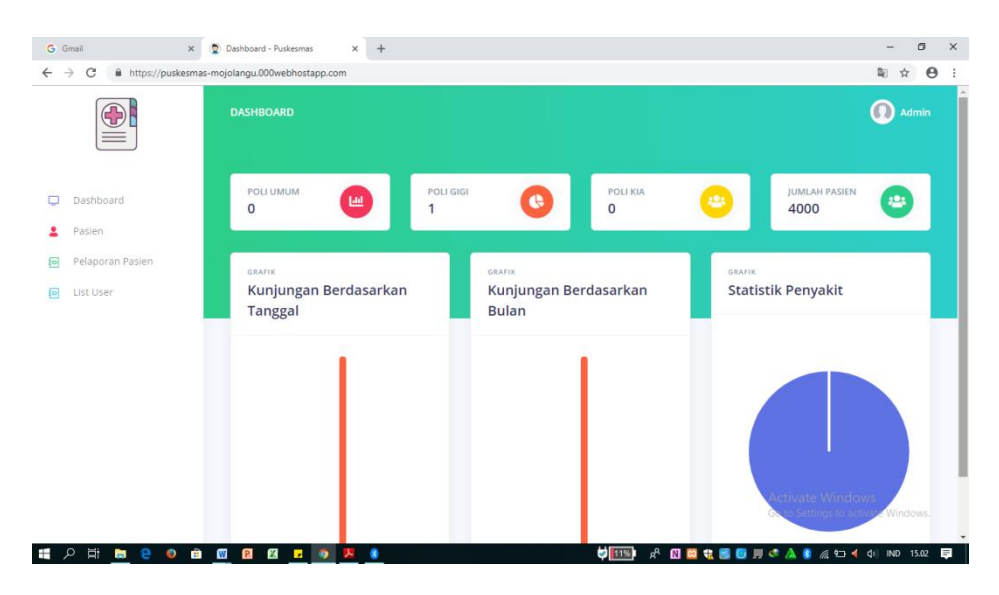

Pada menu dashboard muncul tampilan jumlah kunjungan tiap poli dan grafik kunjungan.

2.1 Tampilan Menu

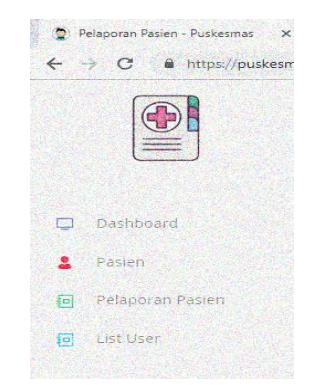

Aplikasi memiliki 4 menu utama, yaitu Menu Dashboard, menu pasien, menu pelaporan pasien, dan menu list user pada sebelah kiri atas. Apabila ingin berpindah menu, klik salah satu menu tersebut.

#### **3. Menu Pasien**

### 3.1 Pendaftaran Pasien Baru

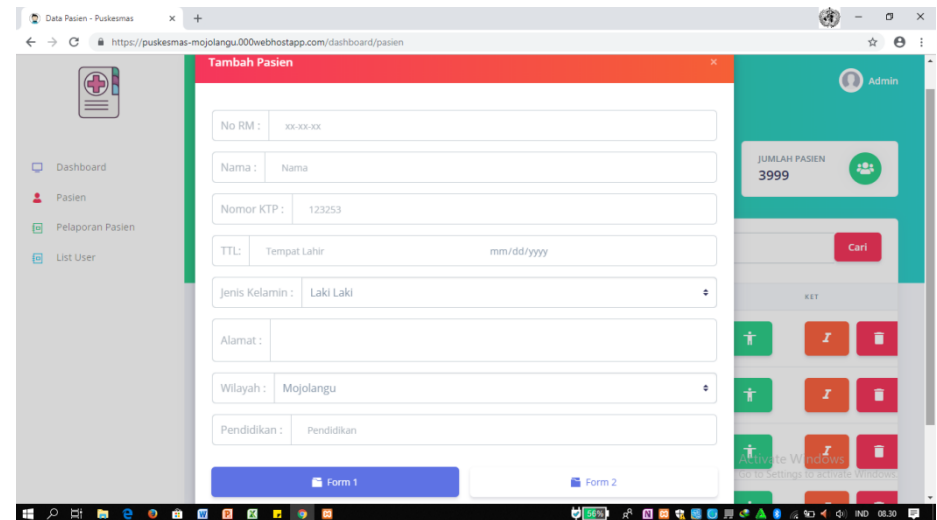

Pilih menu **"Pasien"** kemudian klik tombol tambah pasien, lalu isikan data pasien sesuai kolom yang

tersedia pada form1 dan form 2. Setelah itu klik **"Simpan"**

#### 3.2 Pendaftaran Pasien Lama

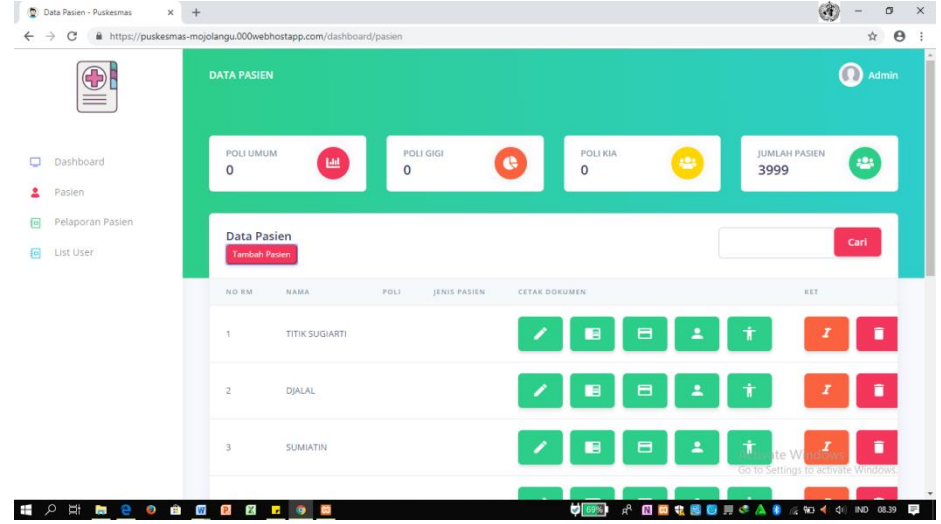

Pada menu pasien terdapat tombol **"cari pasien".** Untuk pendaftaran pasien lama memasukkan nama pasien atau nomor rekam medis pada kolom cari. Kemudian pilih tombol **"detail pasien"** untuk memperbarui data pasien seperti tujuan poli.

#### 3.3 Tampilan Detail Pasien

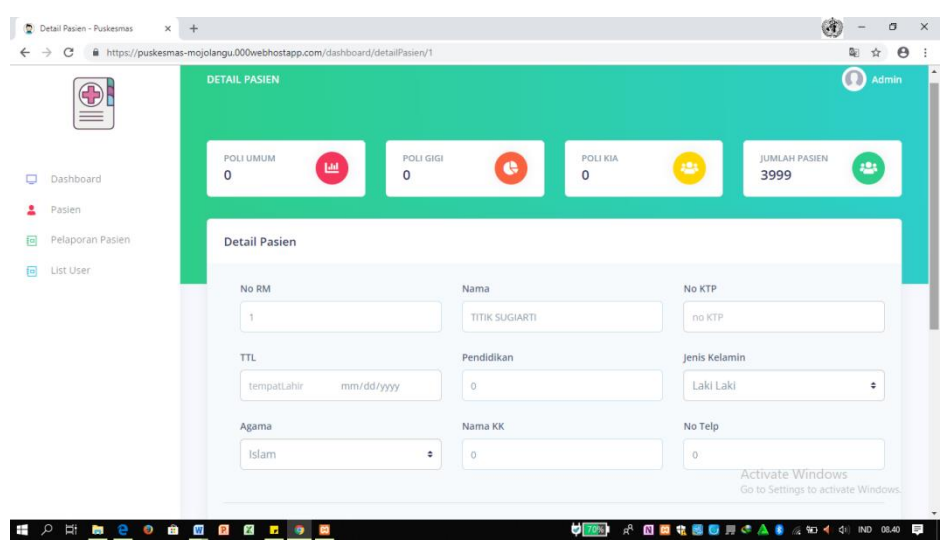

Muncul tampilan detail pasien seperti gambar diatas. Pilih kolom yang akan diperbarui kemudian klik tombol **"Perbarui Data".**

**4. Menu Pelaporan Pasien** 

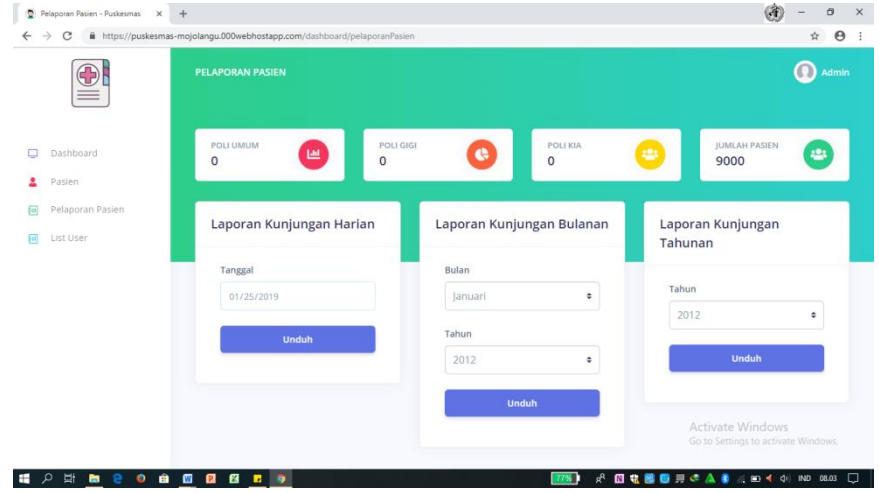

Laporan kunjungan tersebut terdapat harian, bulanan, dan tahunan. Kemudian pilih **"unduh"** laporan kunjungan sesuai kebutuhan.

**5. Menu** *List User*

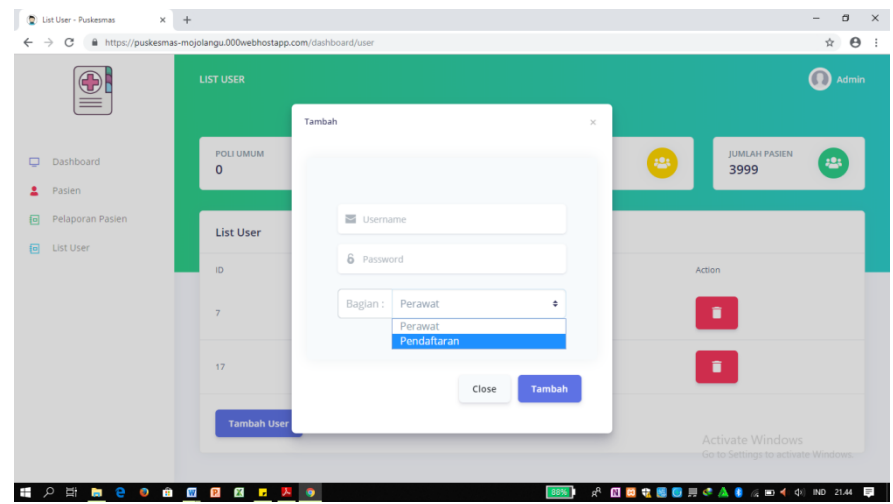

Untuk menambah user pilih **"menu list user"** kemudian klik **"tambah user".** Pilih bagian

pendaftaran dan isi username password pada kolom.

Lalu klik **"tambah".**

## **6. Logout**

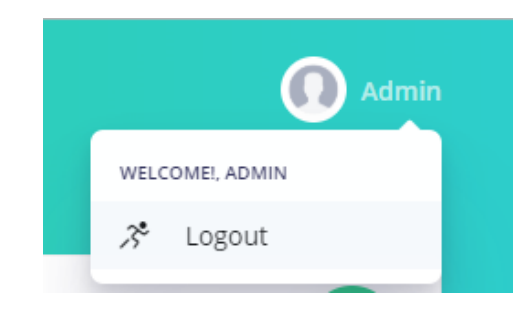

Klik drop icon pada samping nama admin (pojok kanan atas), lalu pilih **"Logout"**